## **SBE 37-SIP (RS-485) MicroCAT Reference Sheet (see SBE 37-SIP [RS-485] MicroCAT User's Manual for complete details)**

Note: *ii* in commands is MicroCAT's user-assigned ID  $(0 - 99)$ . For example, #01gethd sends gethd to MicroCAT with ID=01.

### *Setup*

- 1. Install I/O cable connector. Connect to computer serial port and power supply (9-24 VDC).
- 2. Double click on SeatermV2.exe. SeatermV2 opens; in Instruments menu, select *SBE 37 RS485*. Seaterm485 opens.
- 3. In Seaterm485's Communications menu, select *Configure*. In dialog box, select Comm port and baud rate (factory set to 9600). Set ID to *Automatically get ID* for 1 MicroCAT on line; set ID to *Use fixed ID* for multiple MicroCATs on line. Click OK.
- 4. Seaterm485 should automatically connect to MicroCAT. As it connects, it sends **#iiGetHD** and displays response, and then fills Send Commands window with list of commands for your MicroCAT.
- 5. Program MicroCAT for intended deployment (see other side of this sheet for command list):
	- A. Ensure all data has been uploaded from memory, and then send **#iiInitLogging** to make entire memory available for recording.
	- B. Set date and time (**#iiDateTime=** or **DateTime=**).
	- C. Set up other parameters as desired. User-selectable sampling modes include:
		- **Autonomous** At pre-programmed intervals, MicroCAT wakes up, runs pump for 1 sec, samples, stores data in memory, and goes to sleep.
		- **Polled** On command, MicroCAT runs pump for 1 sec, takes 1 sample, and sends data to computer. Useful for integrating with satellite, radio, or wire telemetry equipment.
		- **Serial Line Sync** In response to simple pulse (or single character) on serial line, MicroCAT wakes up, runs pump for 1 sec, samples, stores data in memory, transmits data (if **#iiTxSyncMode=Y**), and goes to sleep.
	- D. For autonomous sampling, use one of following sequences to start logging:
		- **#iiStartNow** to start logging now, taking a sample every **#iiSampleInterval=** seconds.
		- **#iiStartDateTime=** and **#iiStartLater** to start logging at specified date and time, taking a sample every **#iiSampleInterval=** seconds.

#### *Deployment*

- 1. Wiring Install cable and locking sleeve. Connect cable to computer serial port and power supply (9-24 VDC).
- 2. Mount MicroCAT, using Sea-Bird mounting hardware or customer-supplied mounting hardware. **MicroCAT is intended for deployment with connector at bottom for proper operation – see manual for details.**

### *Data Upload*

- 1. Connect cable from MicroCAT to computer and power supply.
- 2. Double click on SeatermV2.exe. SeatermV2 opens; in Instruments menu, select *SBE 37 RS485*. Seaterm485 opens.
- 3. In Seaterm485's Communications menu, select *Configure*. In dialog box, select Comm port and baud rate (factory set to 9600). Set ID to *Automatically get ID* for 1 MicroCAT on line; set ID to *Use fixed ID* for multiple MicroCATs on line. Click OK.
- 4. Seaterm485 automatically connects to MicroCAT. As it connects, it sends **#iiGetHD** and displays response, and then fills Send Commands window with list of commands for your MicroCAT.
- 5. If sampling autonomously (logging), command MicroCAT to stop logging by sending **#iiStop**.
- 6. Click Upload menu to upload stored data. Seaterm485 prompts you for upload file name and other upload options.
- 7. When upload completed, Seaterm485 prompts you to run SBE Data Processing to convert uploaded .hex file to .cnv file for use by other modules in data processing software. Process file and review data to ensure all data has been uploaded.
- 8. Process file and review data in Sea-Bird data processing software to ensure all data has been uploaded.

# *Command Instructions*

- Input commands in upper or lower case letters, and register commands by pressing Enter key.
- MicroCAT sends an error message if invalid command is entered.
- If new command is not received within 2 minutes after completion of a command, MicroCAT returns to quiescent (sleep) state.
- If in quiescent (sleep) state, re-establish communications by selecting *Connect* in Seaterm485's Communications menu, sending two @ characters, or pressing any key.
- For reliable operation, all commands *may* need to be preceded with two **@** characters. *Example* (status command for MicroCAT 01):**@@#01DS**

Shown on page 2 are the commands used most commonly in the field. See the Manual for complete listing and detailed descriptions.

# *Command List*

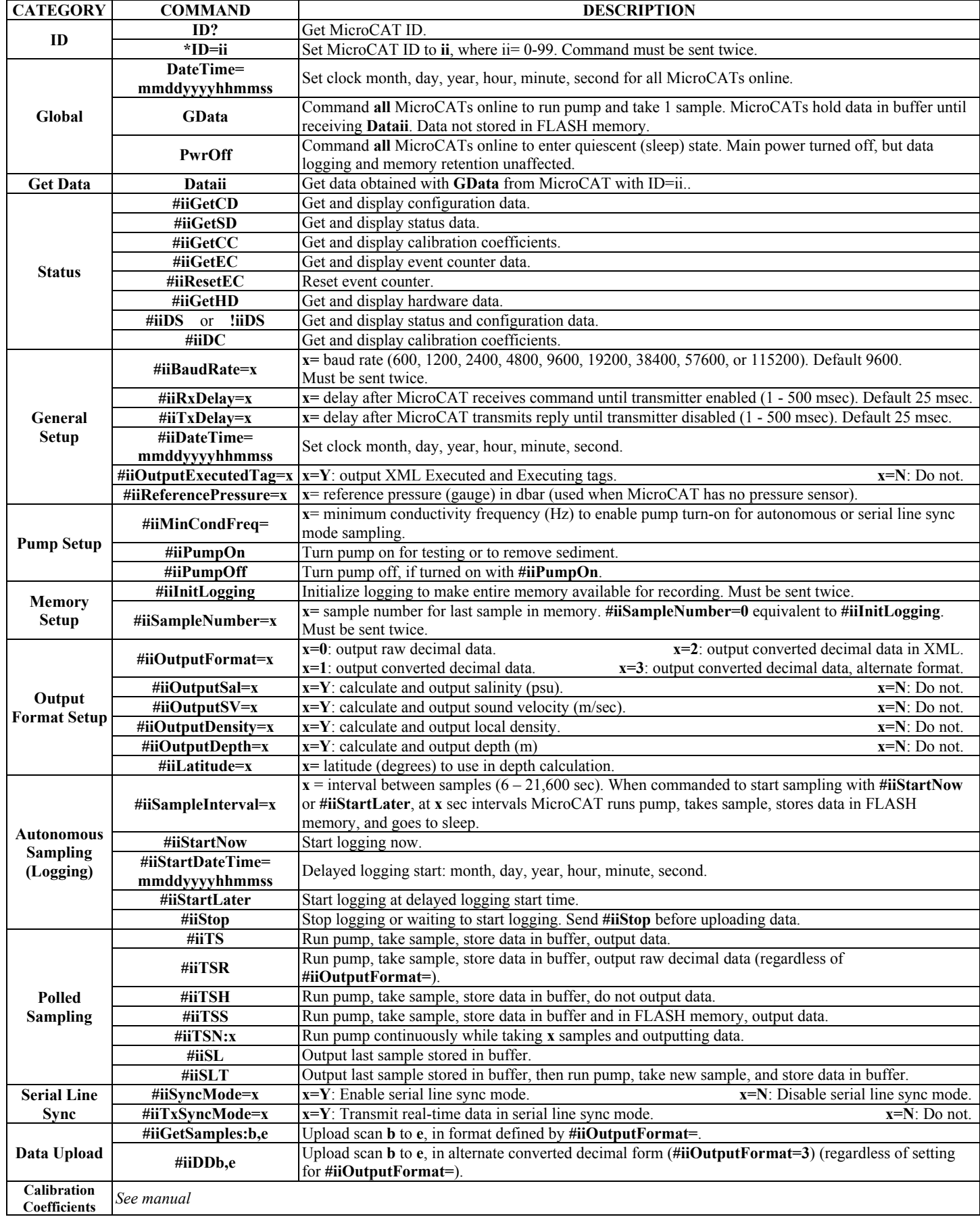